## **"Signing a .CO domain with DNSSEC extensions"**

#### **Gonzalo Romero**

**Chief Security Officer**

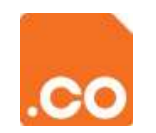

#### **LACNIC XIX - DNSSEC Workshop**

**May 5-6, 2.013**

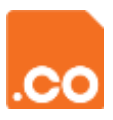

#### **Agenda**

- Setup (HW and SW)
- Steps to sign a .CO domain/zone with DNSSEC
- Questions?

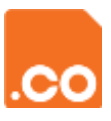

## **Setup (HW and SW)**  $-1/4$

- .CO domain registration
	- DNSTEST.GOV.CO
	- DNS Servers:
		- NS.DNSTEST.GOV.CO and NS2.DNSTEST.GOV.CO
		- Public IP address: w.x.y.z
- PC with UBUNTU 13.04 (fully updated)
	- OpenSSH, BIND9, AppArmor, Apache
- File "/ etc / bind / named . conf . local"
	- zone "dnstest.gov.co" {
		- type master ;

• }

• file "/etc/bind/db.dnstest.gov.co";

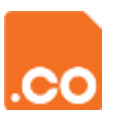

#### **Setup (HW and SW) – 2 / 4**

- File "/ etc / bind / db . dnstest . gov . co"
	- \$TTL 604800
	- @ IN SOA ns.dnstest.gov.co. dnsmng.dnstest.gov.co. (
		- 2012080501 ; Serial
		- 604800 ; Refresh
		- 86400 ; Retry
		- 2419200 ; Expire
		- 604800 ; Negative Cache TTL
	- @ IN NS ns.dnstest.gov.co.
	- @ IN NS ns2.dnstest.gov.co.
	- $\bullet$  @ IN A w.x.y.z
	- ns IN A w.x.y.z
	- ns2 IN A w.x.y.z
	- www IN A w.x.y.z

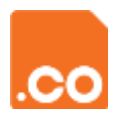

### **Setup (HW and SW) – 3 / 4**

- Create file "/ var / log / query . log"
	- sudo touch /var/log/query.log
	- sudo chown bind /var/log/query.log
- File "/ etc / bind / named . conf . local"
	- logging {
		- channel query.log {
			- file "/var/log/query.log";
			- severity debug 3;
		- };
		- category queries { query.log; };
		- };

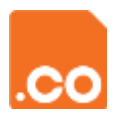

### **Setup (HW and SW) – 4 / 4**

- Edit file "/ etc / apparmor . d / usr . sbin . named" and add:
	- /var/log/query.log w,
- Reload the profile:
	- cat /etc/apparmor.d/usr.sbin.named | sudo apparmor\_parser -r
- Restart BIND9
	- sudo service bind9 restart
- Validate DNS setup
	- named-checkzone dnstest.gov.co /etc/bind/db.dnstest.gov.co
- Should get as output:
	- zone dnstest.gov.co/IN: loaded serial [SERIAL]
	- OK

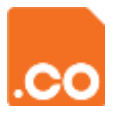

#### **Steps to sign a .CO zone with DNSSEC**

(0a) Establish duration (time validity) -and- # of ZSK & KSK keys to use

(0b) Determine usage of NSEC or NSEC3

(0c) Determine sizes, algorithm and HASH for the ZSK and KSK keys

- 1. Generate ZSK and KSK keys
- 2. Sign the zone and generate the "DS Records"
- 3. Include parameters related with DNSSEC in the BIND setup
- 4. Load the signed zone
- 5. Send "DS Records" to the .CO Root-Zone via an EPP update
- 6. Use a "DNS recursive resolver" to validate the signup.

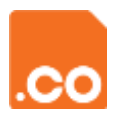

#### **Steps to sign a .CO zone with DNSSEC – 1 / 6**

(0a) Establish duration (validity in time) of the ZSK and KSK keys, and how many ZSK and KSK keys will be used

- ccTLD root-level Key Rollover: ZSK (quarterly), KSK (annual)
- At least one (1) pair of ZSK y KSK keys
- (0b) NSEC or NSEC3 to be used?
	- NSEC is more "simple"
	- NSEC3 avoids "walking through the zone"
	- .CO supports both
- (0c) Define sizes, algorithm and HASH of the ZSK and KSK keys
	- $ZSK = 1.024$  bits;  $KSK = 2.048$  bits (monthly refresh)
	- Algorithm and HASH = RSA/SHA2-256

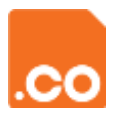

#### **Steps to sign a .CO zone with DNSSEC – 2 / 6**

- (1) Generate ZSK and KSK keys, via "dnssec-keygen"
	- Signup Date (YYYY / MM / DD): 2.013 / 05 / 05
	- Create "/etc/bind/keys" folder/directory
	- **ZSK** (quarterly):
		- sudo /usr/sbin/dnssec-keygen –a RSASHA256 –b 1024 –K /etc/bind/keys –r /dev/urandom **–I 2013 08 12** 00 00 00 **–D 2013 09 15** 00 00 00 –n ZONE dnstest.gov.co
		- Generates files [ZSK].key and [ZSK].private
	- KSK (annual):
		- sudo /usr/sbin/dnssec-keygen –f KSK –a RSASHA256 -3 –b 2048 –K /etc/bind/keys –r /dev/urandom **–I 2014 05 12** 00 00 00 **–D 2014 06 15** 00 00 00 –n ZONE dnstest.gov.co
		- Generate files [KSK].key and [KSK].private

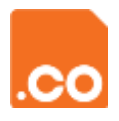

#### **Steps to sign a .CO zone with DNSSEC – 3 / 6**

- (2) Sign the zone, via "dnssec-signzone"
	- cd /etc/bind
	- sudo /usr/sbin/dnssec-signzone –t –p –S –K /etc/bind/keys –d /etc/bind/keys –s 2013 05 05 **HH MM SS** –o dnstest.gov.co db.dnstest.gov.co
	- Generates
		- "/etc/bind/db.dnstest.gov.co.**signed**"
	- and
		- "/etc/bind/keys/**dsset**.dnstest.gov.co",
	- Which contains the "DS Records".

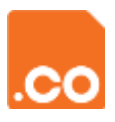

#### **Steps to sign a .CO zone with DNSSEC – 4 / 6**

(3a) Include DNSSEC related configuration parameters in the BIND setup

- File "/ etc / bind / named . conf . **local**"
	- zone "dnstest.gov.co" {
		- type master ;
			- // file "/etc/bind/db.dnstest.gov.co";
			- file "/etc/bind/db.dnstest.gov.co**.signed**";
			- dnssec-secure-to-insecure yes;
			- auto-dnssec **allow**;
			- allow-update {

• };

• };

• 127.0.0.1; # IP's which will make "nsupdate" calls to update the zone

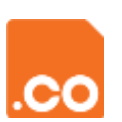

#### **Steps to sign a .CO zone with DNSSEC – 5 / 6**

(3b) Include DNSSEC related configuration parameters in the BIND setup

- File "/ etc / bind / named . conf . **options**"
	- options {

• }

- directory "/var/cache/bind";
- dnssec-validation auto
- auth-nxdomain no;
- $//$  listen-on-v6  $\{$  any;  $\};$
- dnssec-enable yes;
- sig-validity-interval 30; # Unit = Days
- sig-signing-nodes 100; # Default = 100
- sig-signing-signatures 100; # Default = 10
- key-directory "/etc/bind/keys/";

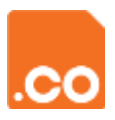

#### **Steps to sign a .CO zone with DNSSEC – 6 / 6**

#### (4) Load the signed zone

- "sudo service bind9 restart" and validate "/var/log/syslog"
- (5) Send DS Records to .CO Root-Zone via an EPP update
	- 3<sup>rd</sup> level "non-commercial" (EDU/GOV/ORG/MIL.CO) records:
		- Email to [dnssec@cointernet.com.co](mailto:dnssec@cointernet.com.co) from WHOIS Registrant addresses
	- Commercial and 2<sup>nd</sup> level: through .CO Registrars
- (6) Use "DNS Recursive Resolver" to validate the zone signup
	- "dig +dnssec +multiline" enables the validation flag: "AD" => signed OK (authenticated query)
	- DNS-OARC (<https://www.dns-oarc.net/oarc/services/odvr>)
		- dig @149.20.64.20 dnstest.gov.co +dnssec +multiline
	- DNSVIZ.NET [\(http://www.dnsviz.net\)](http://www.dnsviz.net/)
	- CZ.NIC DNSSEC-Validator ([http://www.dnssec-validator.cz](http://www.dnssec-validator.cz/))

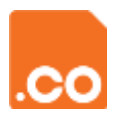

#### **DNSVIZ.NET – dnstest.gov.co**

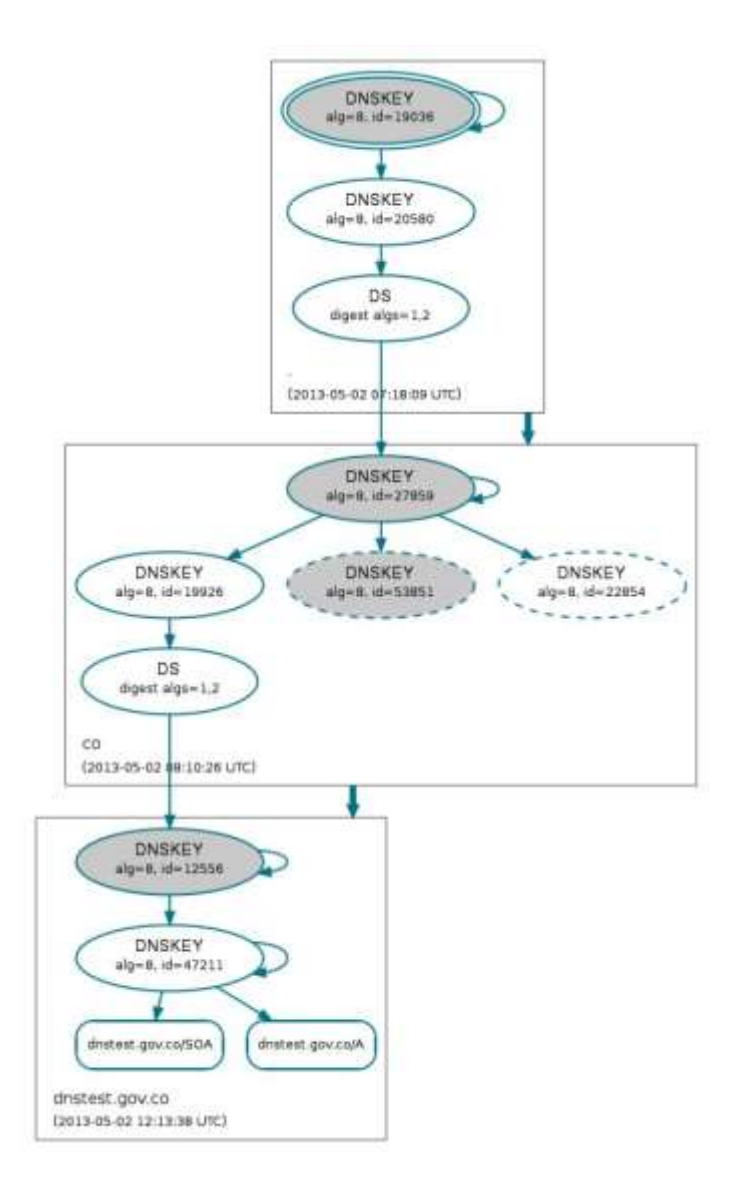

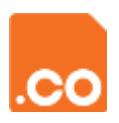

#### **CO-DNS – Virtual Community related with DNS IT and Security topics**

- **CO-DNS**
	- **[http://co-dns.cointernet.com.co](http://www.cointernet.com.co/)**
- **How to be a member?**
	- **Send an email to**

**[Gonzalo@COInternet.CO](mailto:Gonzalo@COInternet.CO)**

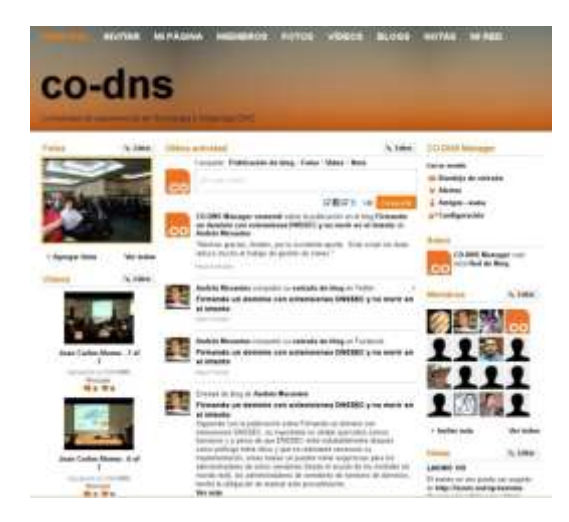

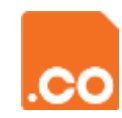

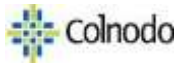

# **Questions?**

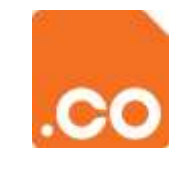

## **Thank you!**